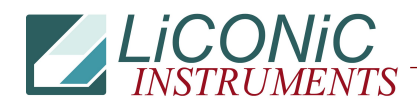

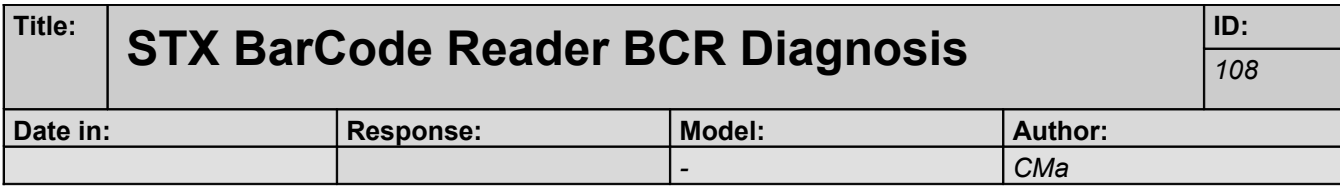

## *STX BCR Diagnosis*

Power instrument off. Remove stackers to have visual access to the BCR located on the lift wagon. The BCR panel is located on the side of the Barcode Reader. After powering the instrument an increasing number of LED's on the LED bar should turn on.

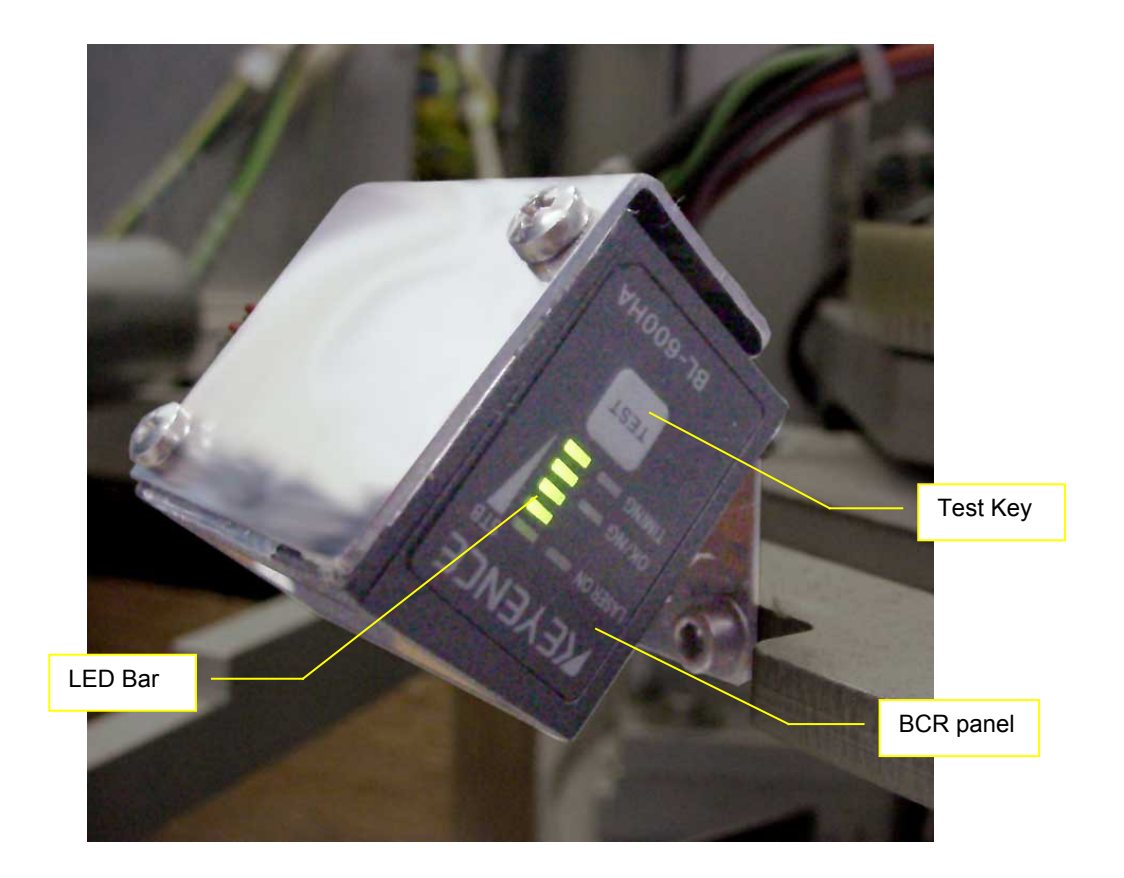

After all LED's of the LED bar are turned on all LED's will turn off.

The laser beam may be activated by shortly pressing the Test Key also located on the BCR panel.

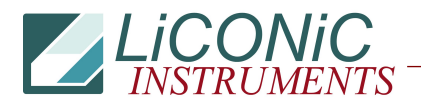

Check a communication cable which connect BCR to PC. If is it connected properly establish communication to the BCR using the BL-Setup program. Check the BCR with "BLSetup" program.

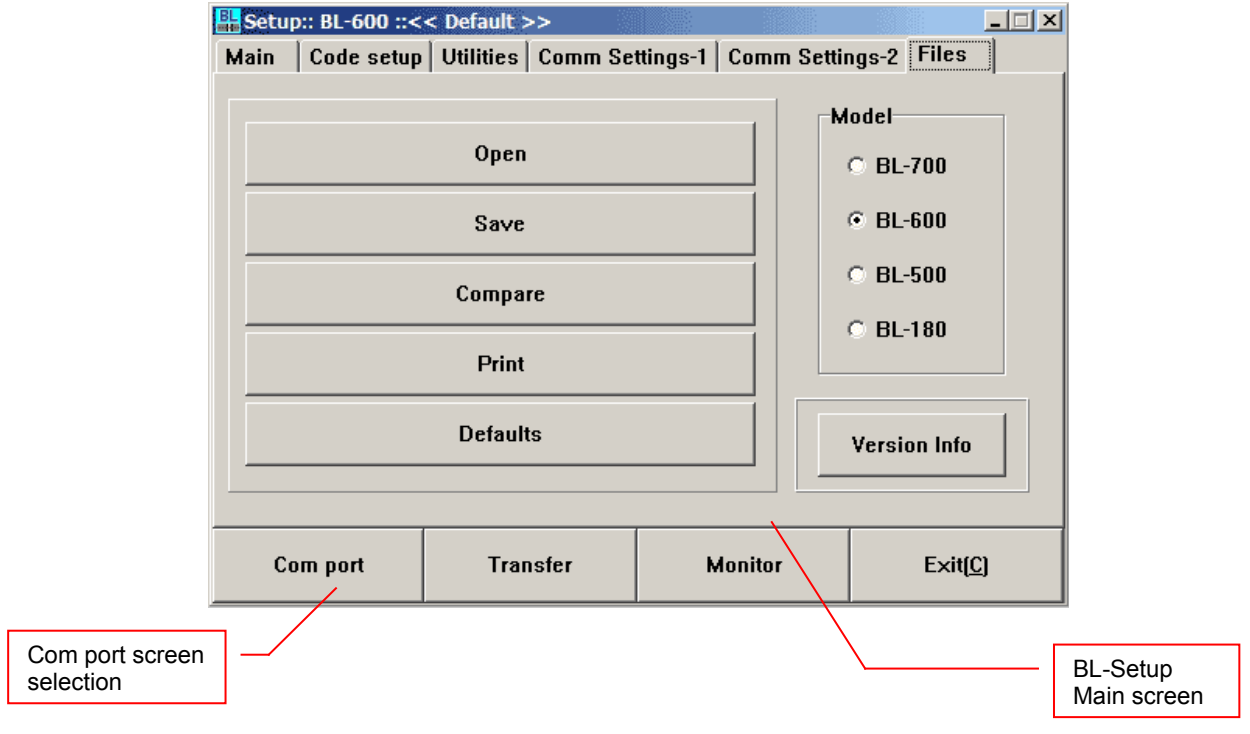

Start the program and select BCR comport (button "Com port").

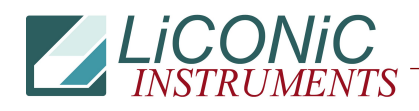

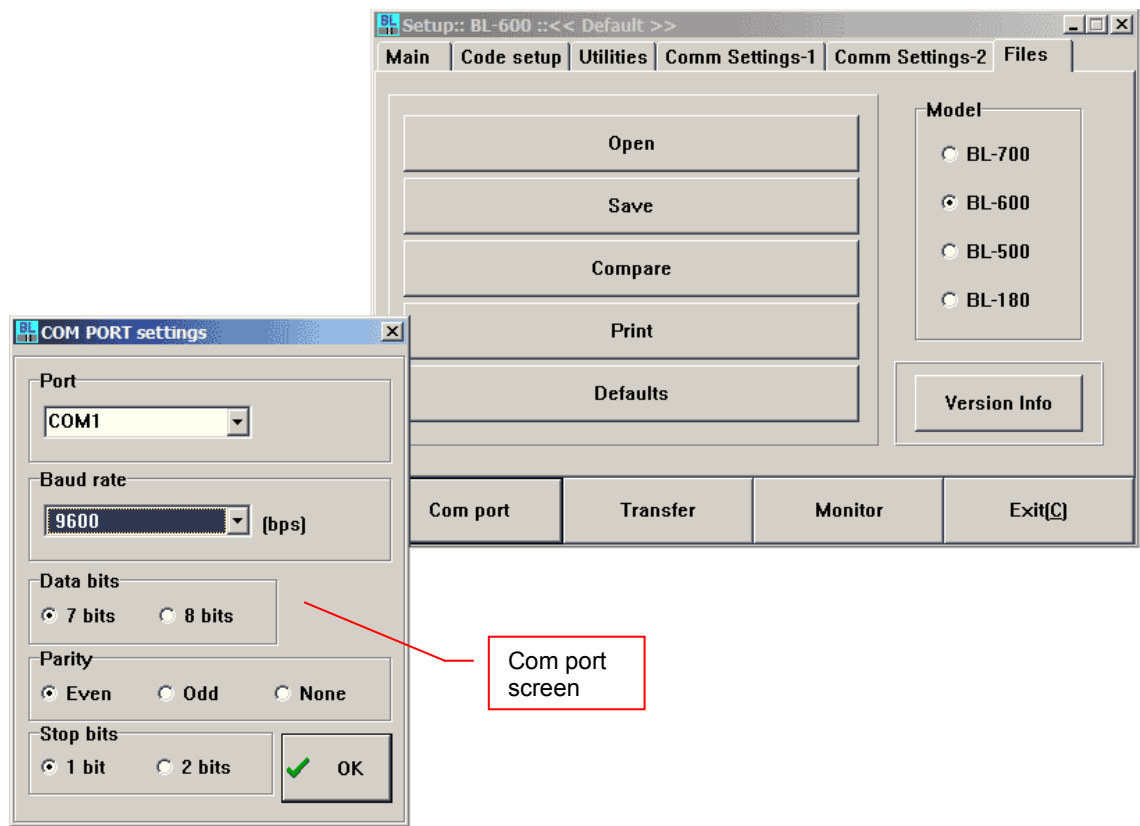

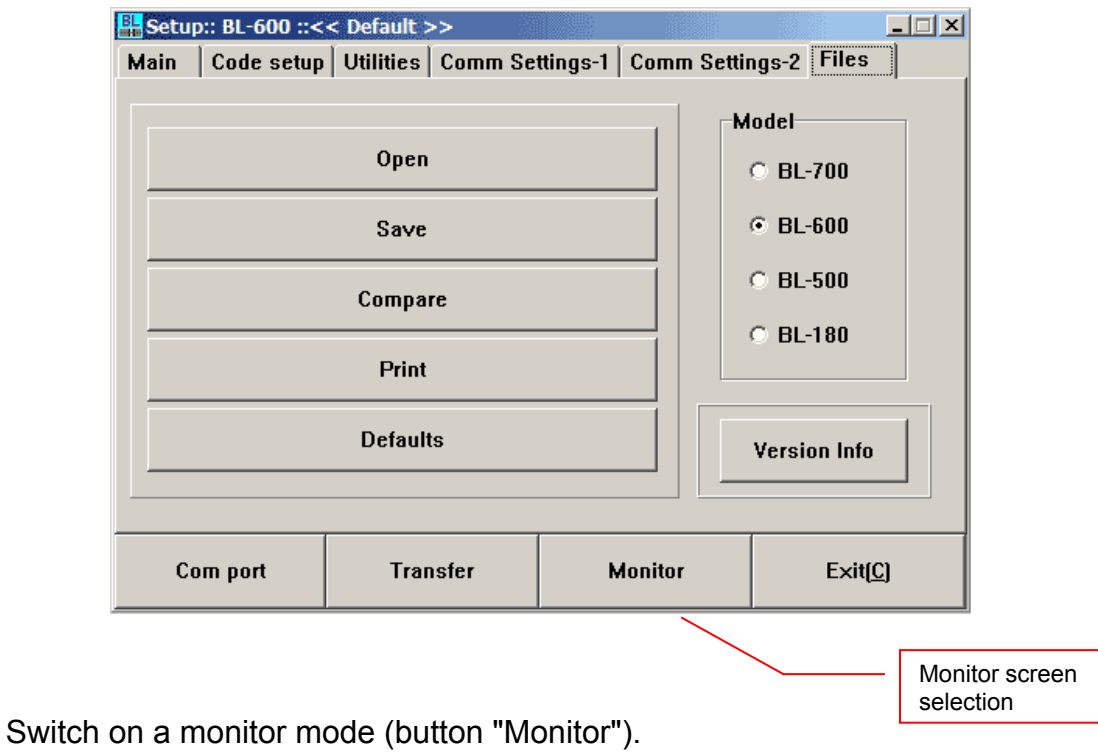

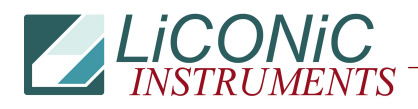

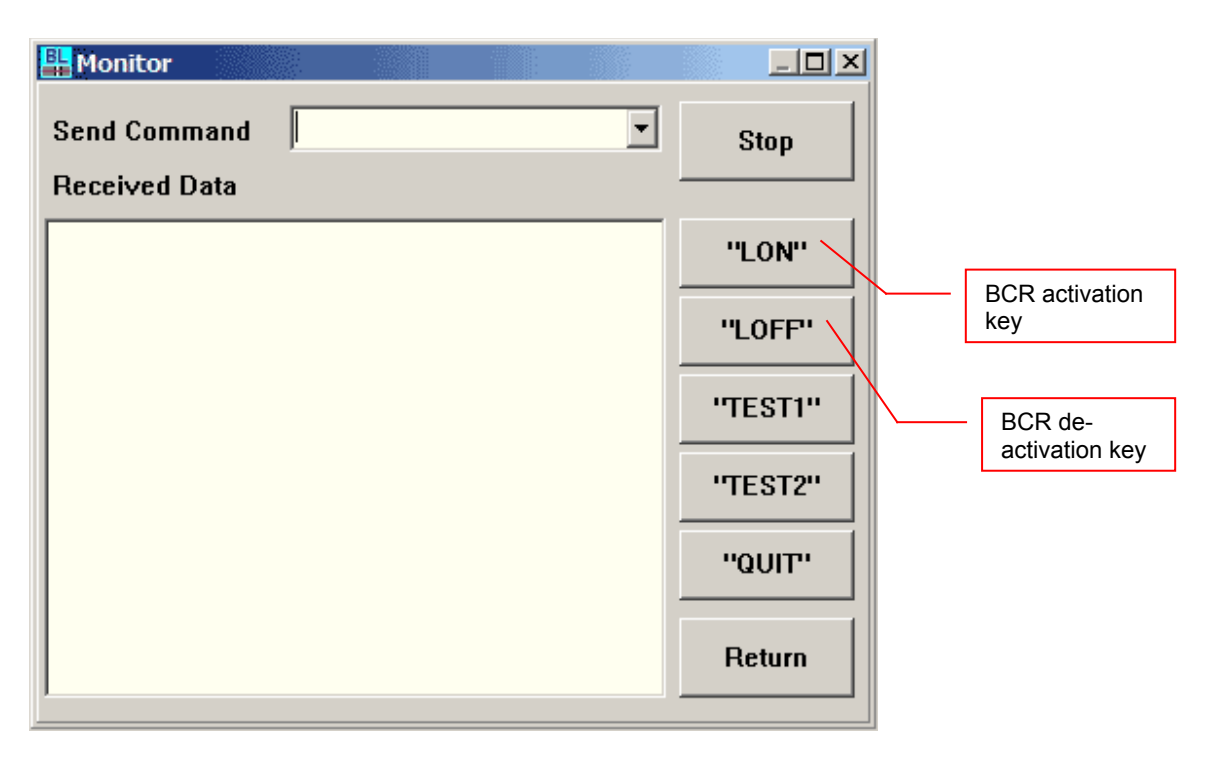

Turn a laser beam on with "LON" button. Please check the beam, is it turned on? Turn a laser beam off with "LOFF" button. Is it "ERROR" string on "Received Data"?

Place the StoreX handler facing a plate with barcode and press "LON" button. If barcode was read, you can see it on "Received Data" screen.